# **LABORATORIOS** <DE EXPERIMENTACIÓN/TECNOLÓGICA>

# Termómetro Digital

Curso enfocado a la creación de un termómetro basado en la plataforma de código abierto Arduino.

Fecha: 10/04/21 Hora: 2:00 p. m. Lugar: Parque Biblioteca Gabriel García Márquez, Doce de Octubre

## #Bibliolabs

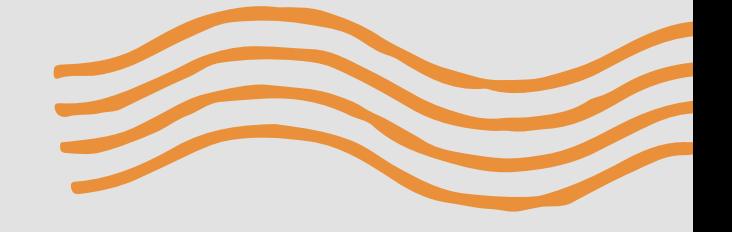

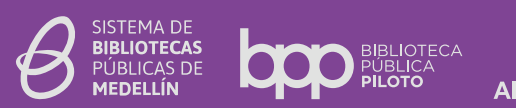

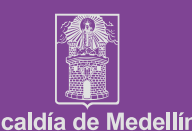

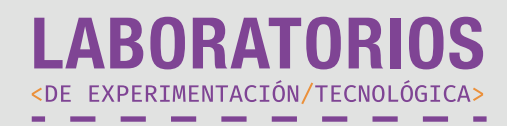

Bioseguridad, distanciamiento y conciencia social, se han convertido en temas de interés del día a día. Debido a esto la necesidad de crear herramientas que brinden soluciones enfocadas en la seguridad personal se han vuelto de vital importancia en la comunidad.

Desde los temas relacionados a la experimentación tecnológica se propone el uso de herramientas libres que permitan la exploración en temas propios de ideación, para la proposición y creación de artefactos que brinden una solución efectiva y de bajo coste a los diferentes cuestionamientos surgidos desde el concepto de bioseguridad.

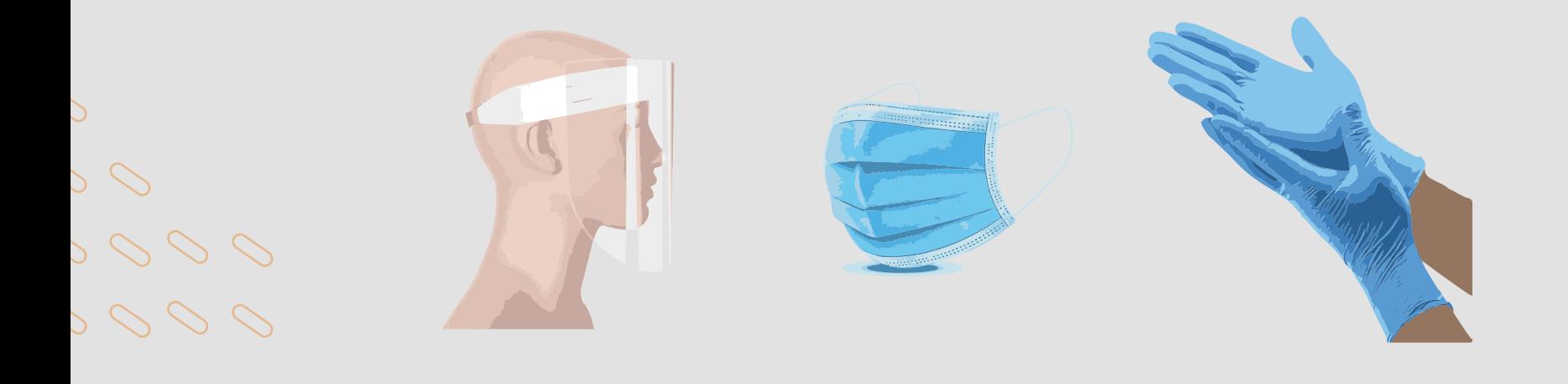

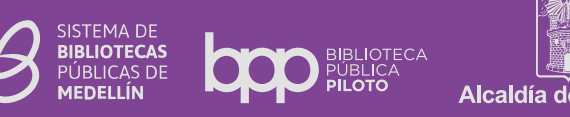

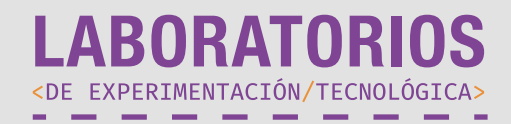

#### Líneas de desarrollo del proyecto:

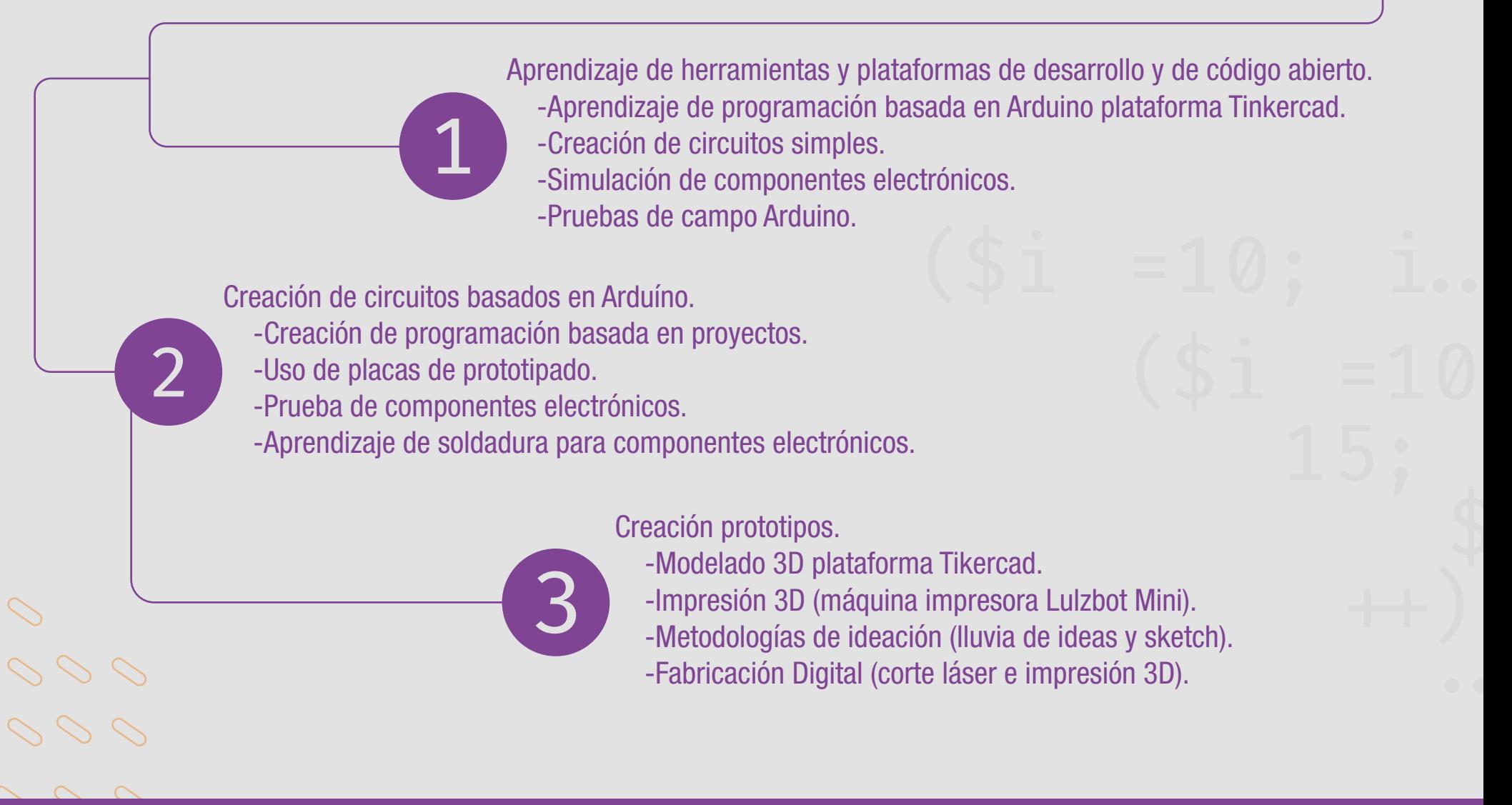

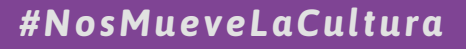

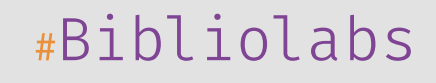

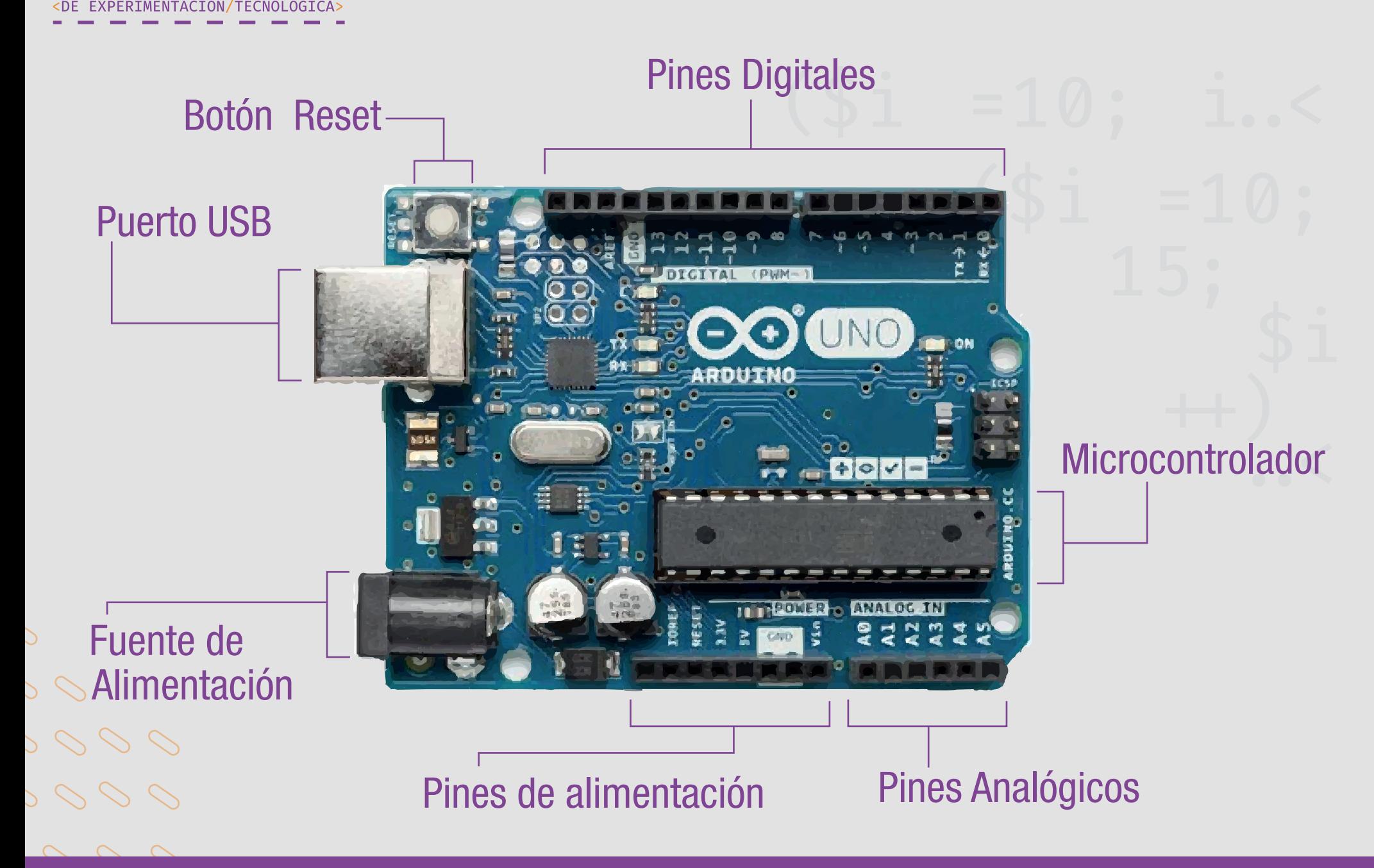

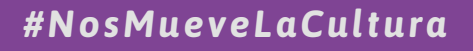

**LABORATORI** 

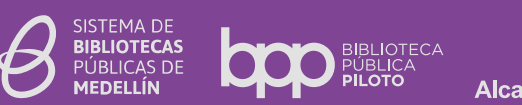

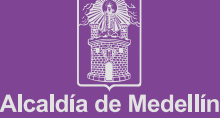

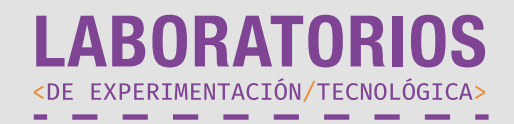

#### Arduino IDE

Entorno enfocado a la creación de códigos basados en sintáxis de programación, capaz de incluir librerías y realizar integración entre hardware y software.

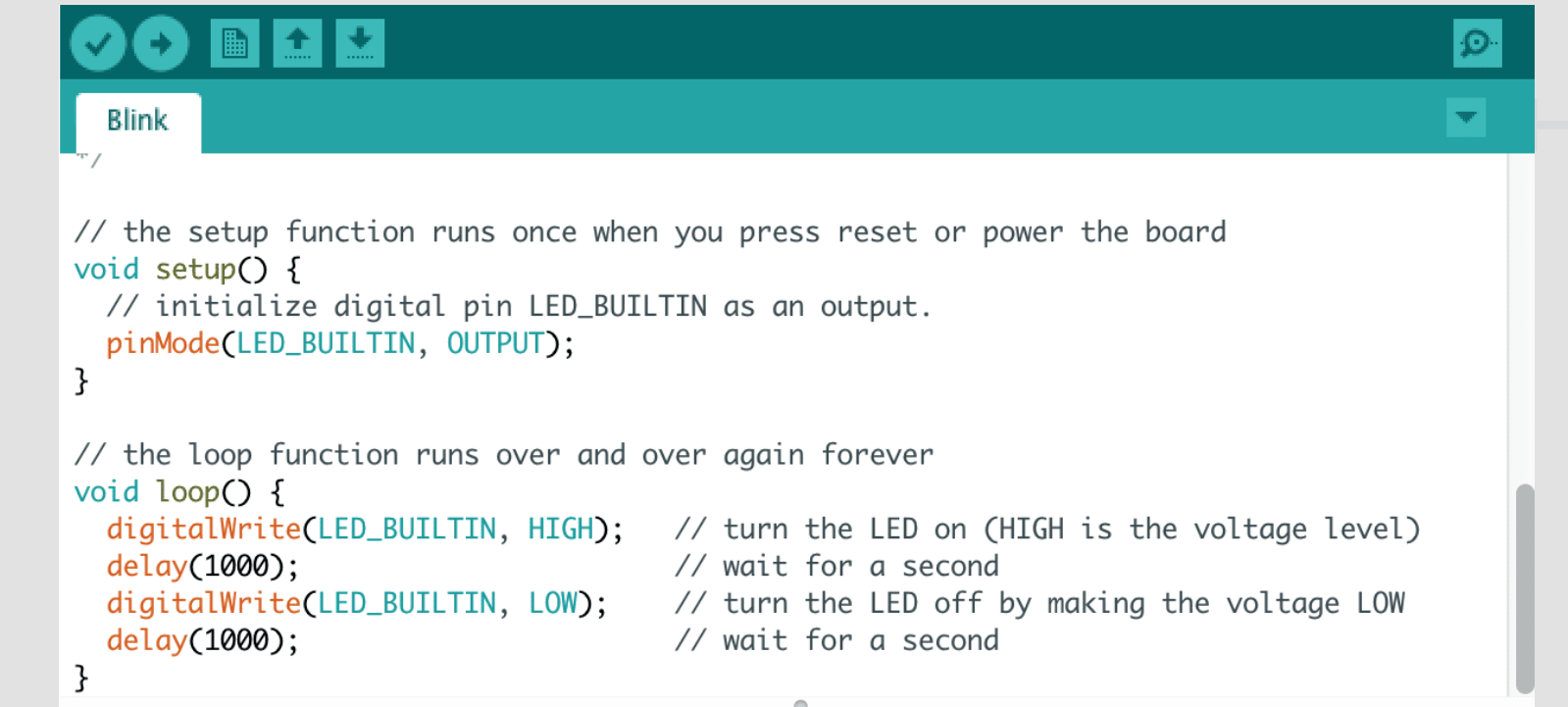

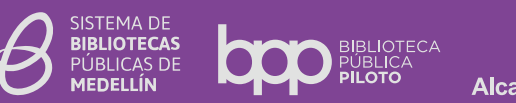

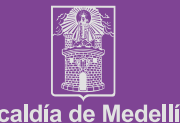

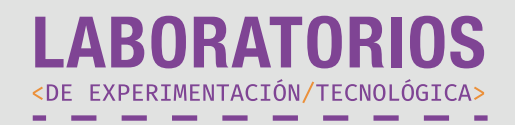

#### **Tinkercad**

Plataforma virtual enfocada en la simulación de componentes electrónicos basados en Arduino.

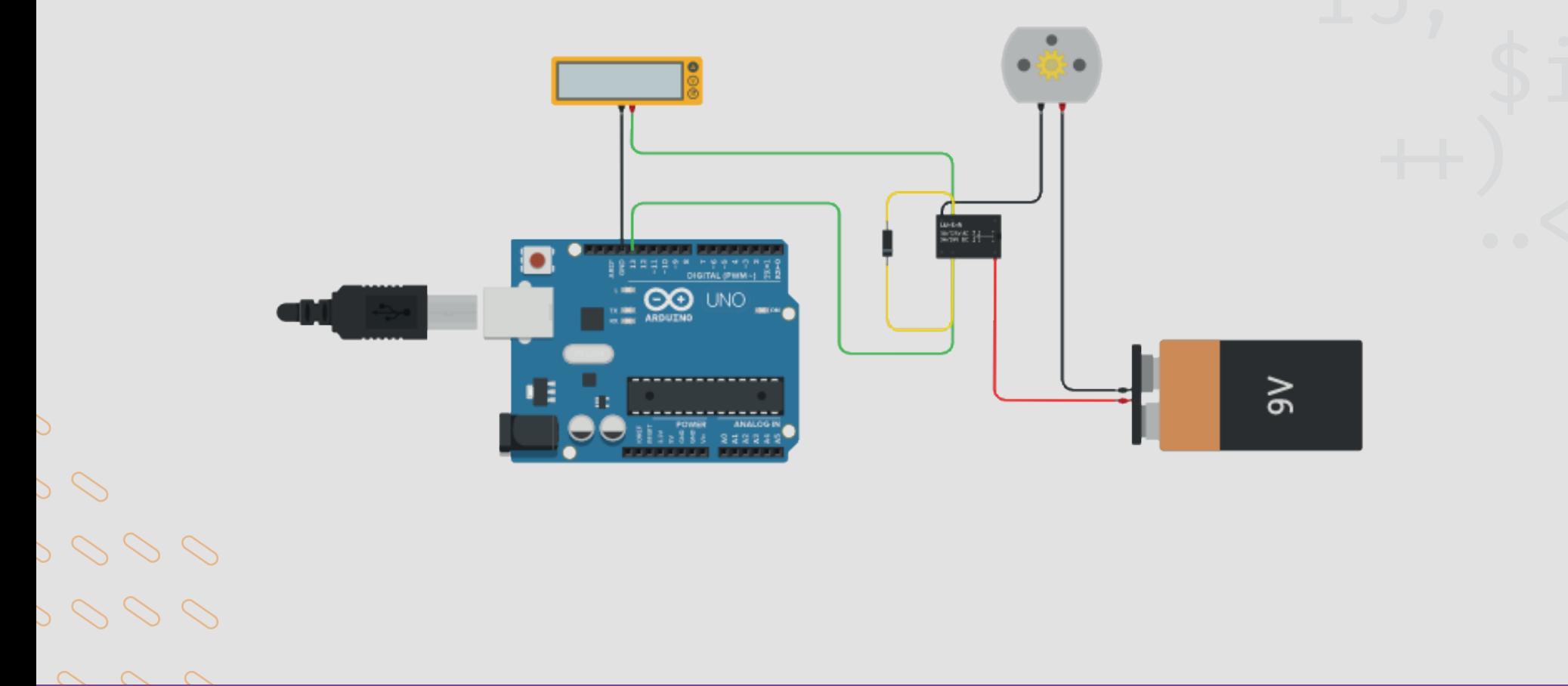

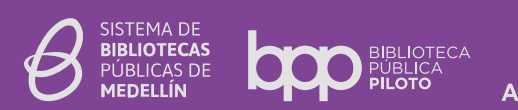

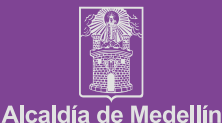

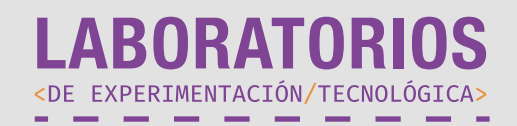

#### **Tinkercad**

Plataforma virtual enfocada en la representación digital de modelos 3D, capaz de incluir componentes electrónicos de forma digital.

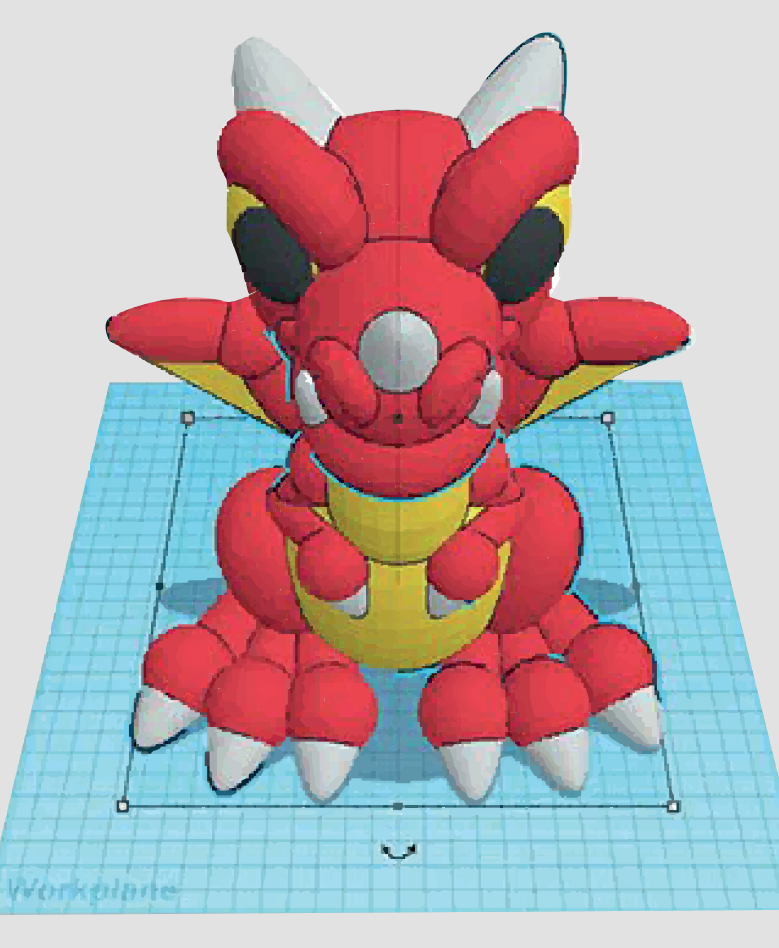

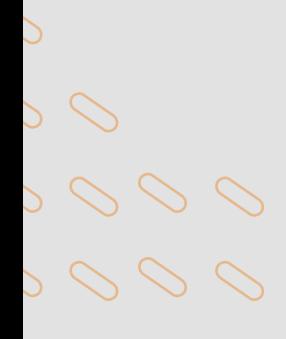

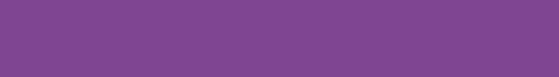

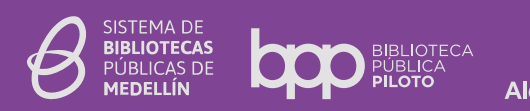

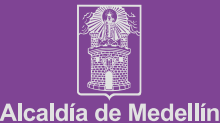

IR A

#Bibliolabs

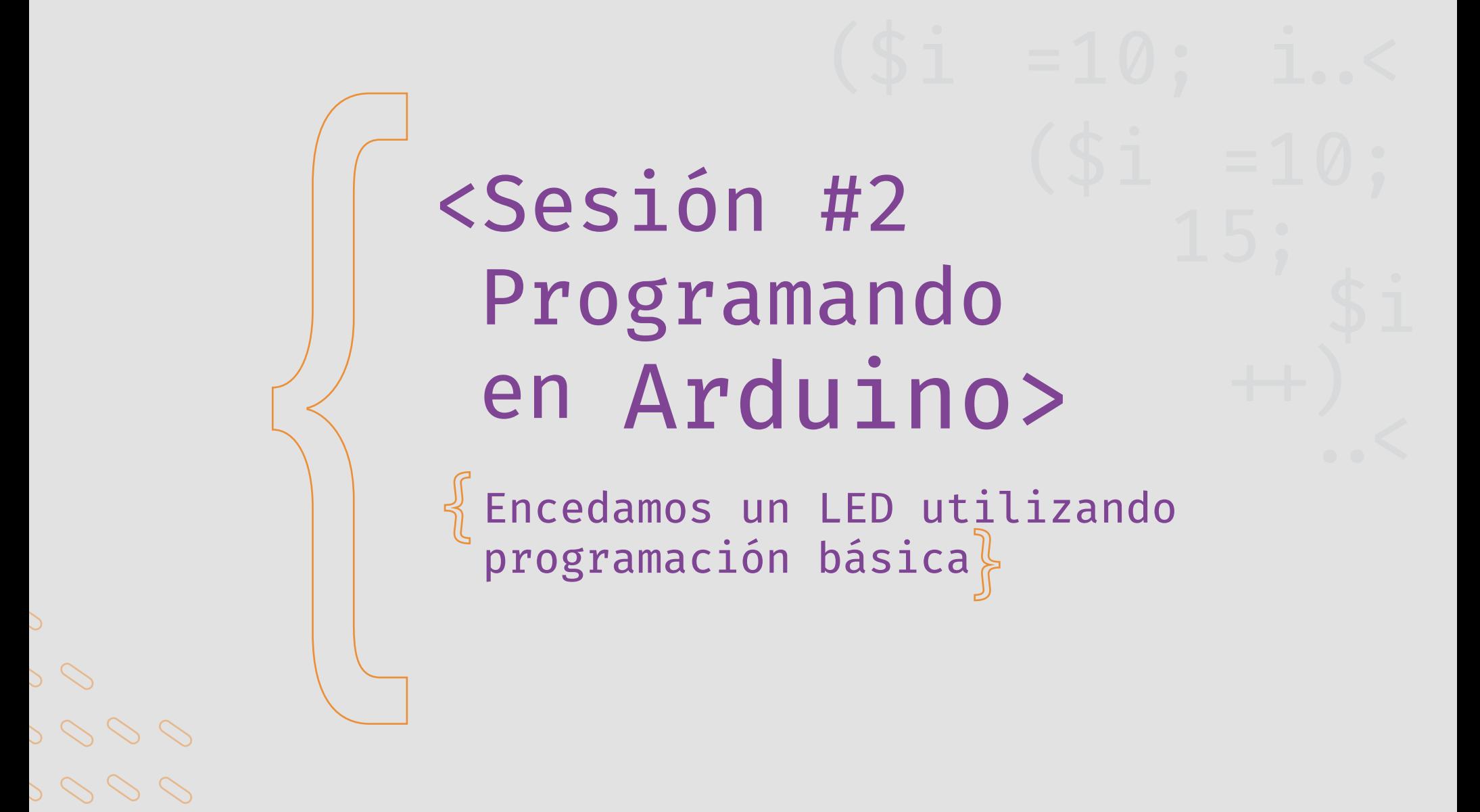

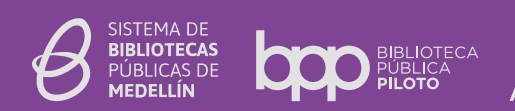

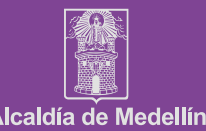

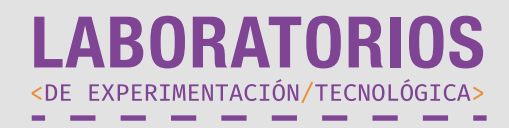

En esta sesión podremos comprender conceptos relacionados a:

- -Qué es un LED y los distintos tipos que existen.
- -Qué es un pin de conexión.
- -Qué es una conexión.
- -Cómo insertar componentes en la plataforma Tinkercad.
- -Qué son "void setup" y "void loop".
- -Cómo escribir líneas de código simple.

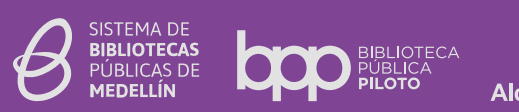

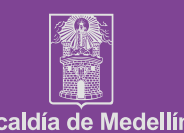

*#NosMueveLaCultura*

 $> 0$ 

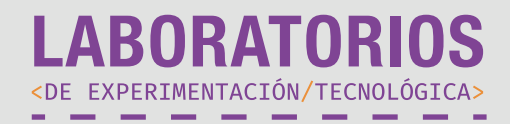

#### ¿Qué es un LED?

### Un LED es un diodo emisor de luz, es decir, un tipo particular de diodo que emite luz al ser atravesado por una corriente eléctrica. Los diodos (emisor de luz, o no) son unos de los dispositivos electrónicos fundamentales.

En pocas palabras es un dispositivo electrónico capaz de producir luz debido a que manejan corriente en un solo sentido, debido a esto se concluye que manejan polaridad teniendo un polo positivo y otro negativo.

La conexión de este tipo de elementos debe ser correcta, logrando identificar su polo positivo y negativo, para no generar una interferencia. A continuación identificaremos el polo positivo y negativo en un led. $\rho \rho \rho$ 

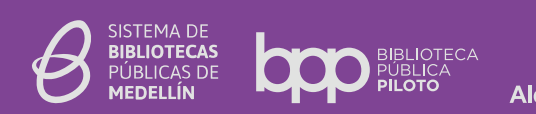

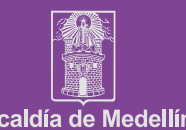

*#NosMueveLaCultura*

 $0000$ 

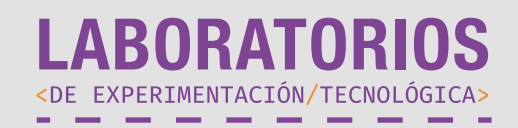

#### ¿Cómo reconocer la polaridad de un LED?

Normalmente los diodos LED poseen dos patas de conexión, donde la larga representa positivo y la corta polo a tierra o negativo.

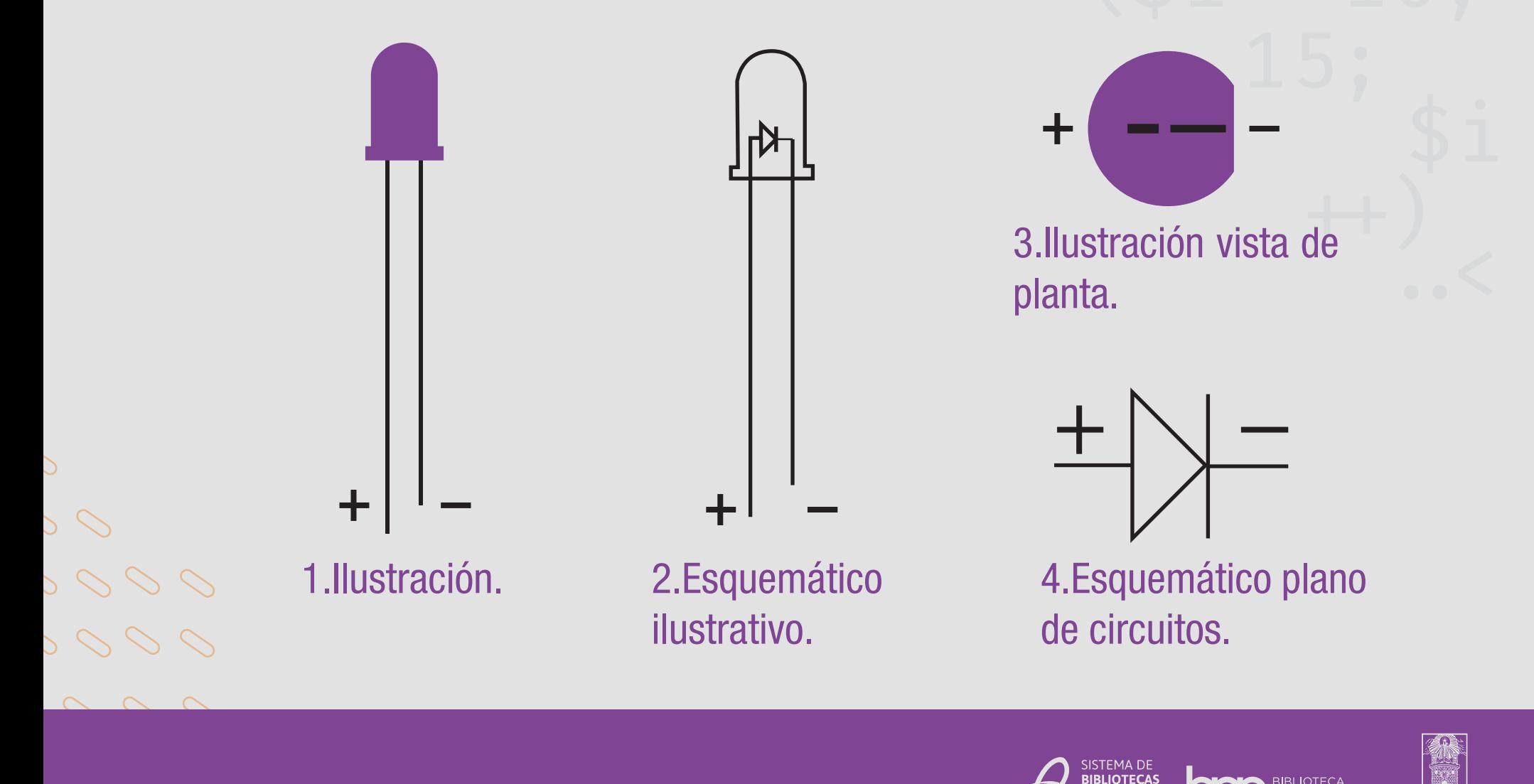

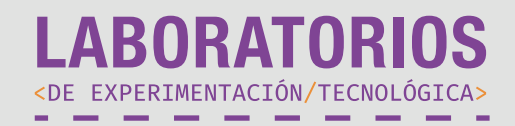

Tipos de diodos LED: Existen distintos tipos de LED que permiten generar diferentes luces por medio de su funcionamiento, a continuación veremos los más comunes utilizados en la electrónica:

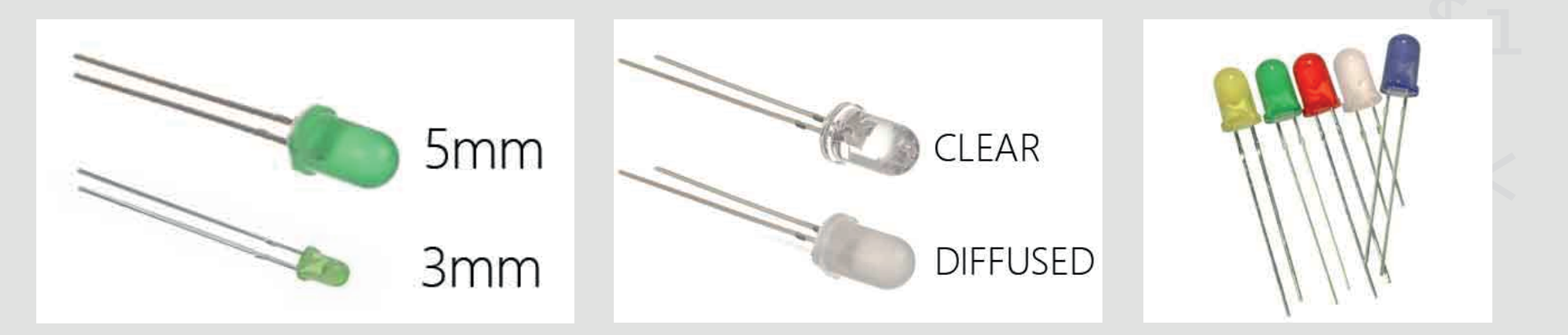

Los LED poseen un encapsulado en su perte superior, el cual permite que la luz generada cambie su tonalidad e intesidad dependiendo de lo que necesitemos.

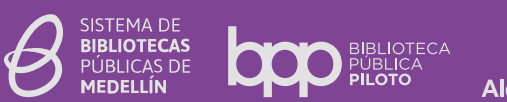

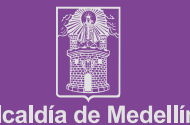

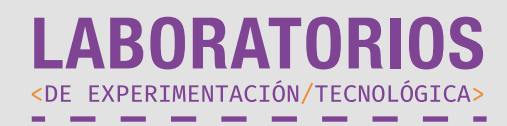

¿Qué es un pin de conexión?

Un pin de conexión es un punto de anclaje para cableado donde su particularidad es la facilidad de ofrece para conectar dispositivos, por lo generar en Arduino los pines de conexión son del tipo hembra (que posee cavidad), esto facilita la insersión de cables para la prograación.

#### ¿Qués es Void Setup?

Es el espacio en la configuración del código que permite dar las instrucciones iniciales de cara a la inicialización de los procesos programables.

#### ¿Qué es Void Loop?

Es el espacio de la programación donde escribimos las funciones a desempeñar en  $\circ$   $\, \circ$  el código, de esta forma podemos decirle que hacer a Arduino y los diferentes componenetes con los que estemos trabajando.

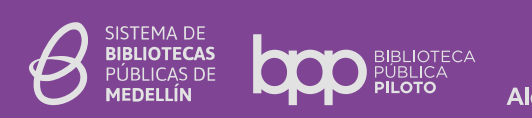

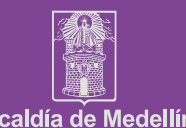

*#NosMueveLaCultura*

 $0000$ 

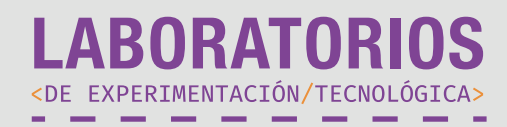

Esquema de conexión de un LED a Arduino:

En este esquema podremos ver cual es la conexión que se debe generar para lograr el encendido de un diodo LED. Podremos encontrarlo de dos formas, la primera sera en modo esquemático bajo el diseño de diagrama de circuito y la segunda opción será en forma de ilustración; en cualquiera de las dos formas su funcionamiento será el mismo.

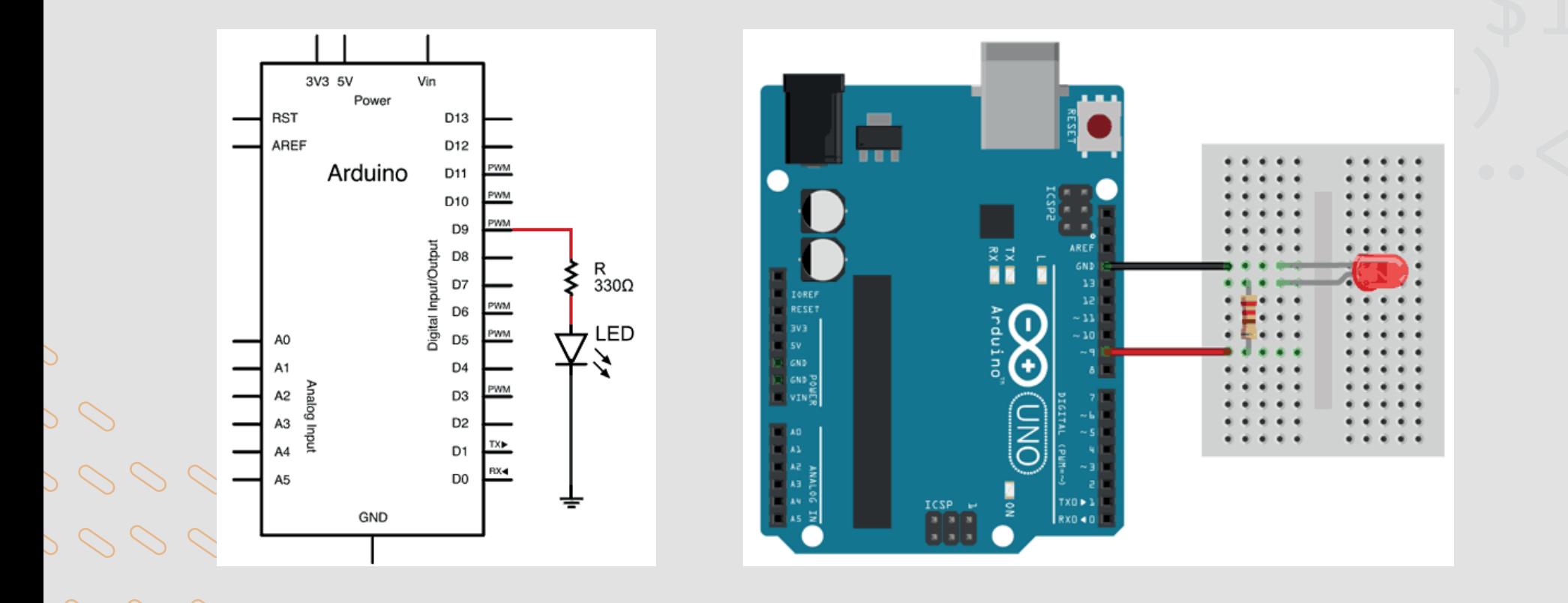

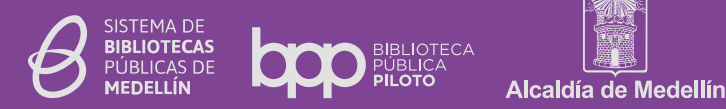

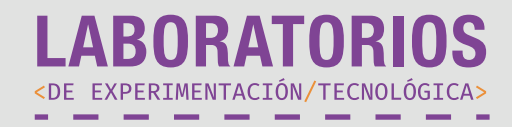

#### Ejemplos de código de programación para encender un LED:

int ledPIN  $= 9$ ;

```
void setup() {
Serial.begin(9600); //iniciar puerto serie
pinMode(ledPIN, OUTPUT); //definir pin como salida
}
```

```
void loop(){
 digitalWrite(ledPIN , HIGH); // poner el Pin en HIGH
 delay(1000); // esperar un segundo
 digitalWrite(ledPIN , LOW); // poner el Pin en LOW
 delay(1000); // esperar un segundo
}
```
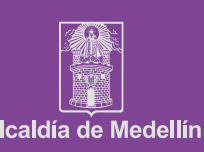

 $> 0.00$ 

 $> 0$